## paperCMD – Service Installation

Nachdem Sie das Installationspaket von unserer Produktwebseite heruntergeladen haben können Sie den Service von paperCMD installieren.

Sie müssen hierfür nur beachten:

- Microsoft .NET 4.61 muss bereits installiert sein
- Der Benutzer unter welchem der Dienst ausgeführt werden soll, muss das Recht "Anmelden als Dienst" haben.

Nach dem Ausführen der .msi Datei erscheint folgendes Fenster welches Sie mit **Weiter** quittieren.

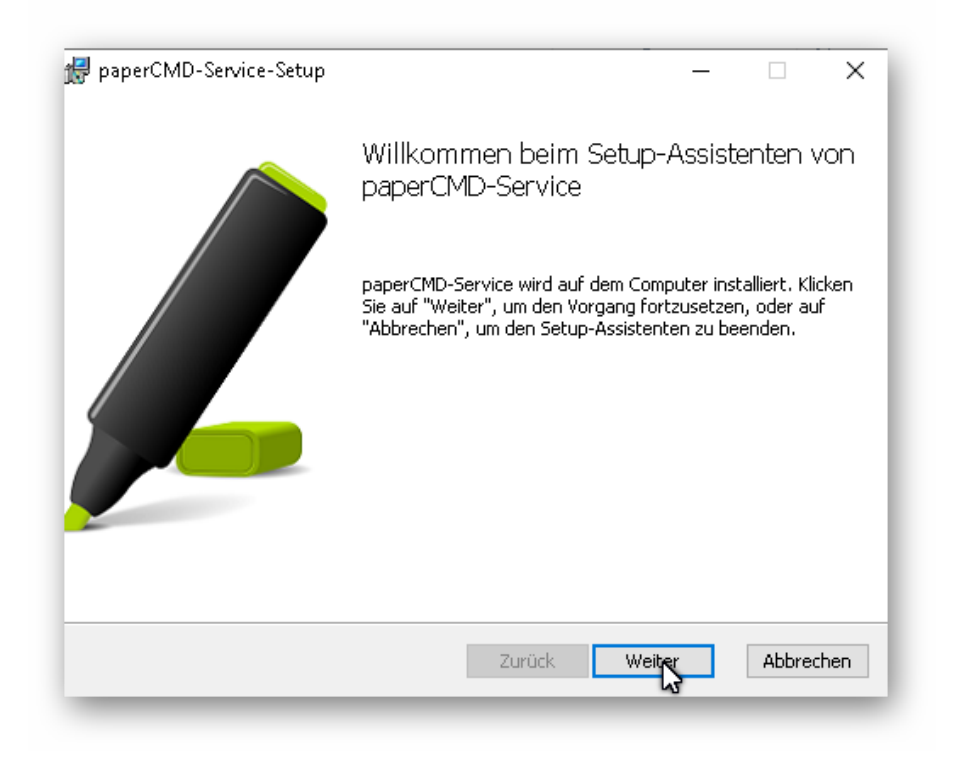

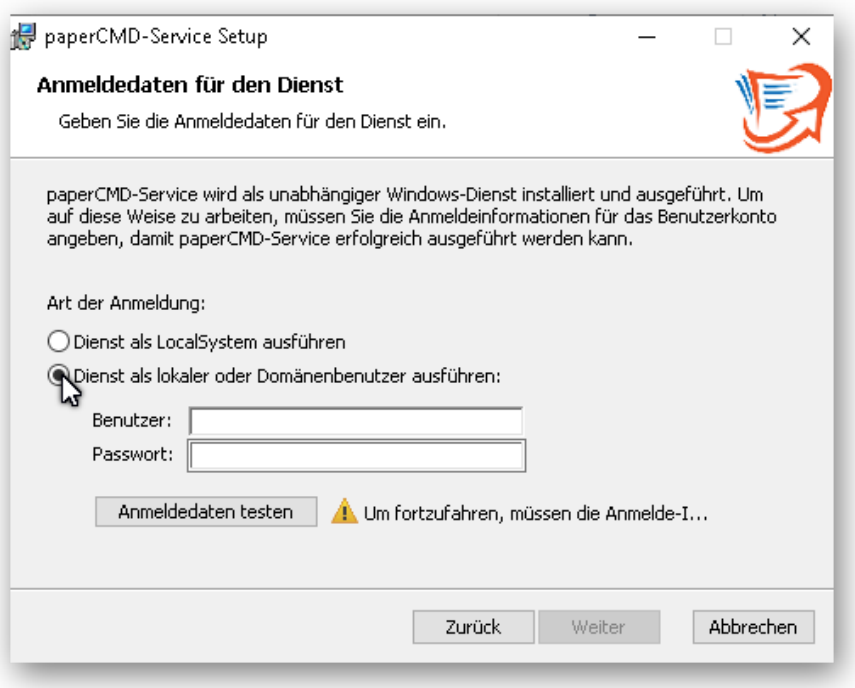

Wählen Sie nun die Art der Anmeldung des Dienstes aus.

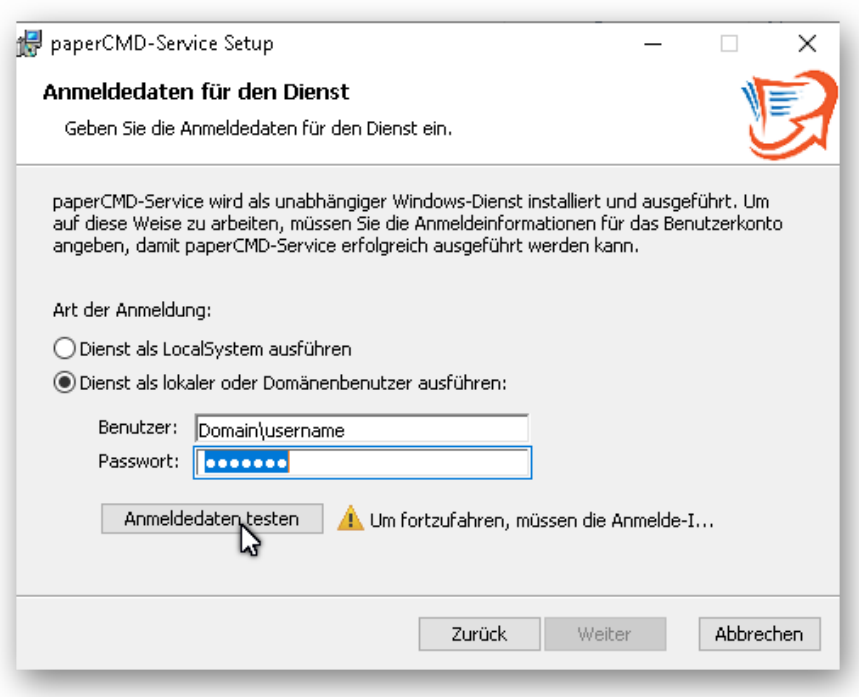

Lokaler bzw. Domänenbenutzer:

Geben Sie in der dargestellten Form den Benutzer und das Passwort ein und klicken anschließend auf Anmeldedaten testen. Wenn das Benutzerkonto die korrekten Rechte besitzt ("Anmelden als Dienst") können Sie über **Weiter** auf das nächste Fenster wechseln, sollte der Benutzer allerdings nicht über genügend Rechte verfügen erscheint folgende Meldung

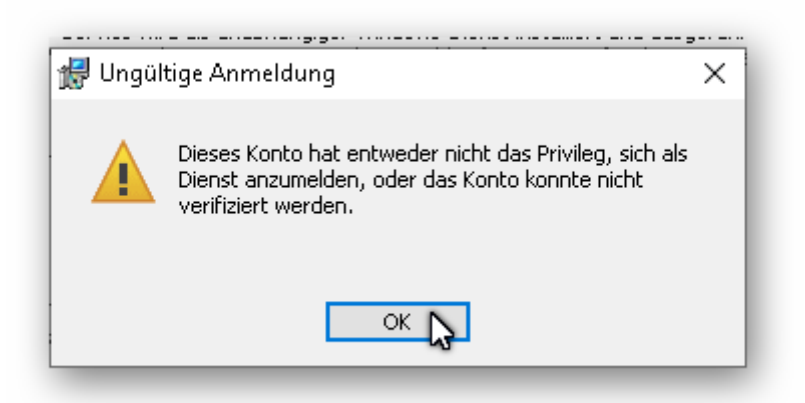

Wählen Sie nun den Zielordner aus, in den die Programmdateien installiert werden sollen.

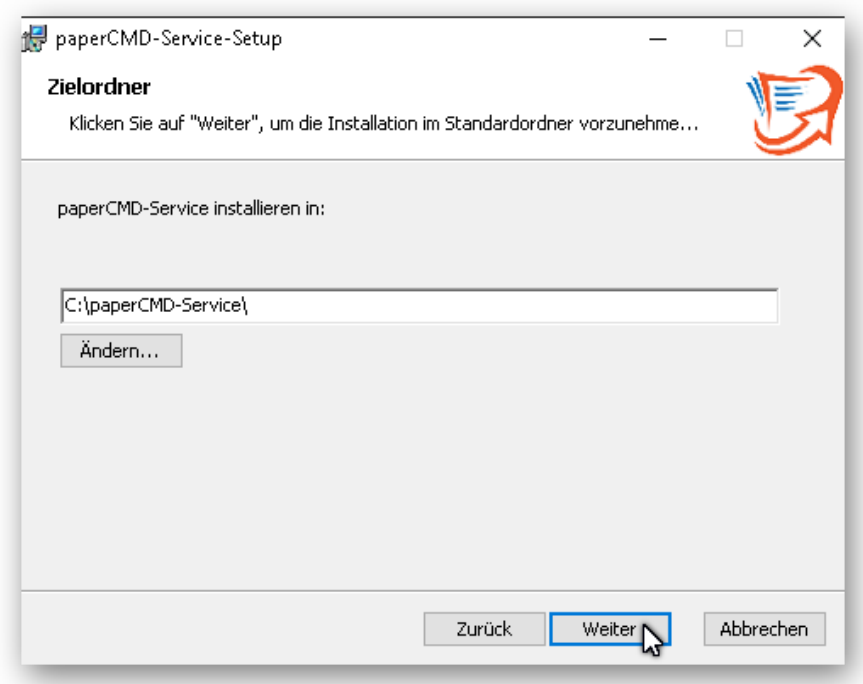

Bestätigen Sie mit **Weiter**.

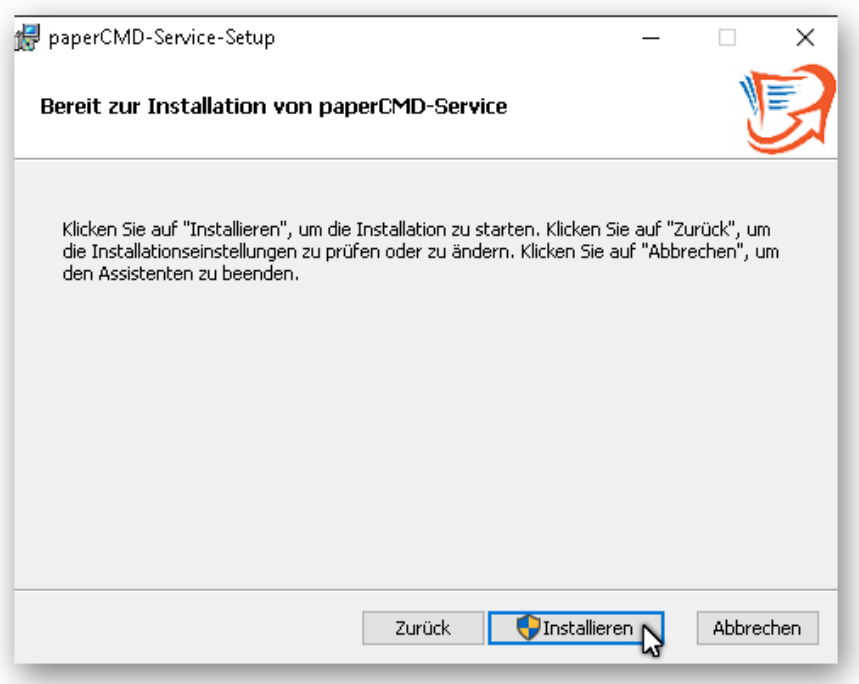

Klicken Sie auf **Installieren** um den Installationsprozess zu beginnen. Nach erfolgreicher Installation sehen Sie dieses Fenster

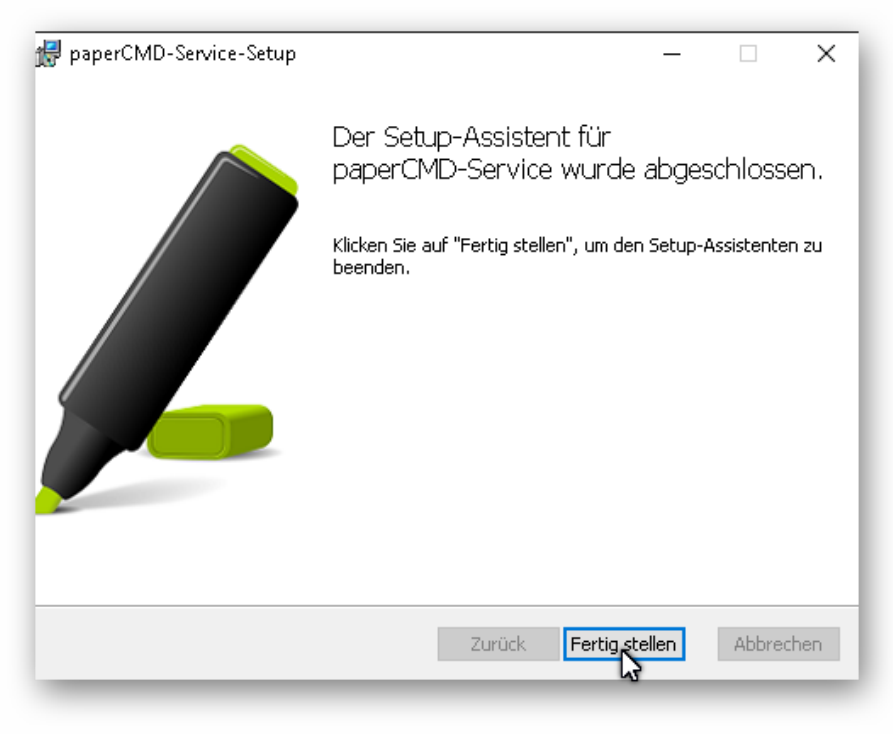

welches Sie mit **Fertig stellen** quittieren.